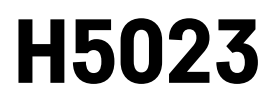

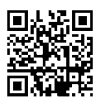

## GoSmart kódová klávesnice

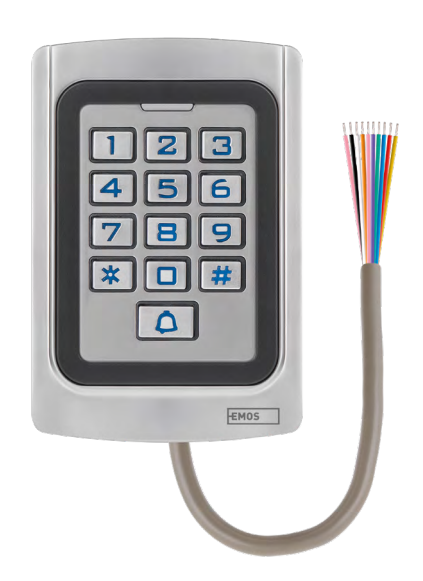

# $\mathcal{L}^2$ Obsah

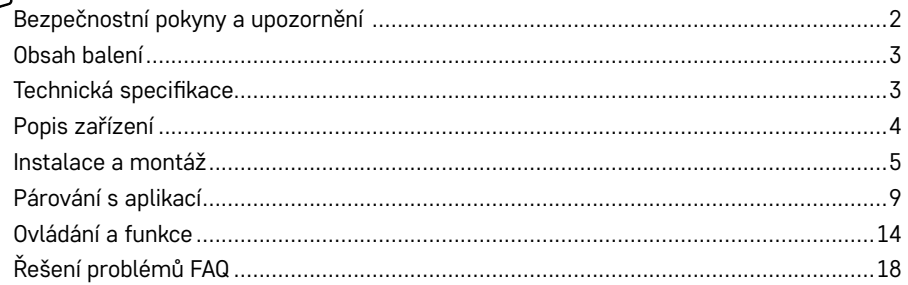

### <span id="page-1-0"></span>**Bezpečnostní pokyny a upozornění**

八

**Před použitím zařízení prostudujte návod k použití.** 

Dbejte bezpečnostních pokynů uvedených v tomto návodě.

EMOS spol. s r.o. prohlašuje, že výrobek H5023 je ve shodě se základními požadavky a dalšími příslušnými ustanoveními směrnic. Zařízení lze volně provozovat v EU.

Prohlášení o shodě lze najít na webových stránkách<http://www.emos.eu/download>.

Zařízení lze provozovat na základě všeobecného oprávnění č. VO-R/10/07.2021-8 v platném znění.

<span id="page-2-0"></span>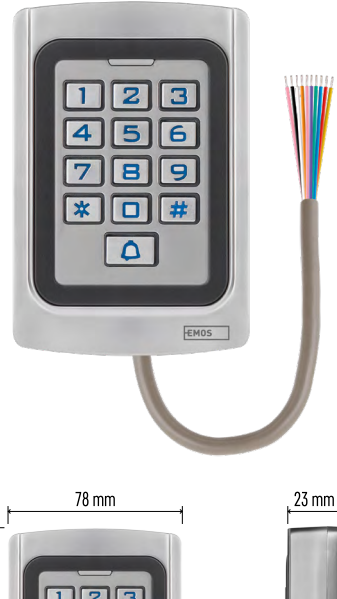

### **Obsah balení**

Kódová klávesnice Uživatelská příručka Šroubovák 2× gumová vložka 3× šrouby

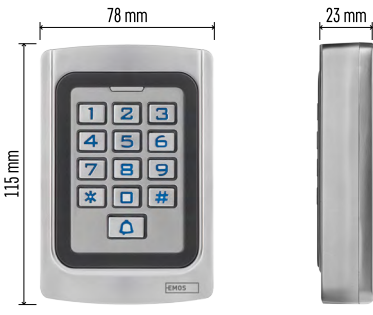

### **Technická specifikace**

Napájení: DC 12-24V Rozměry: 23 × 78 × 115 mm Komunikační protokol: 2,4 GHz WI-FI (IEEE802.11b/g/n) Provozní teplota: -45 °C až 60 °C Pracovní vlhkost vzduchu: ≤ 90 % RH Maximální počet uživatelů: 2000 IP ochrana: IP68 APP: EMOS GoSmart for Android and iOS

### **Upozornění**

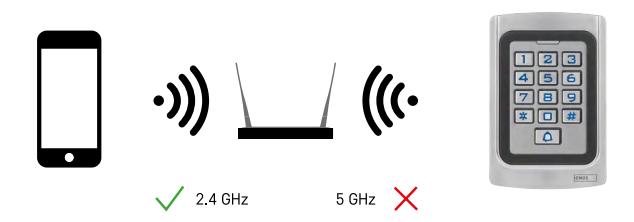

Klávesnice podporuje pouze 2,4 GHz Wi-Fi (nepodporuje 5 GHz).

<span id="page-3-0"></span>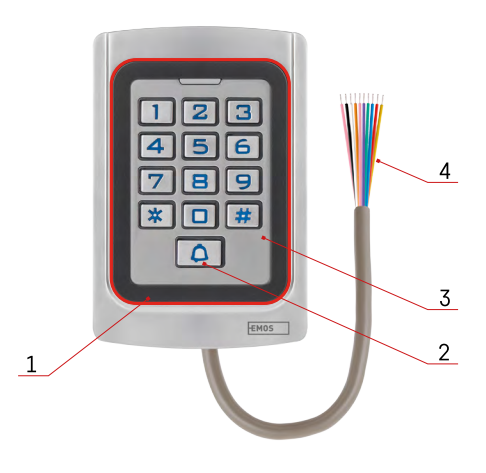

### **Popis zařízení**

- 1 Oblast pro ctění RFID čipů
- 2 Zvonkové tlačítko
- 3 Klávesnice
- 4 Kabeláž

### **Popis kabeláže**

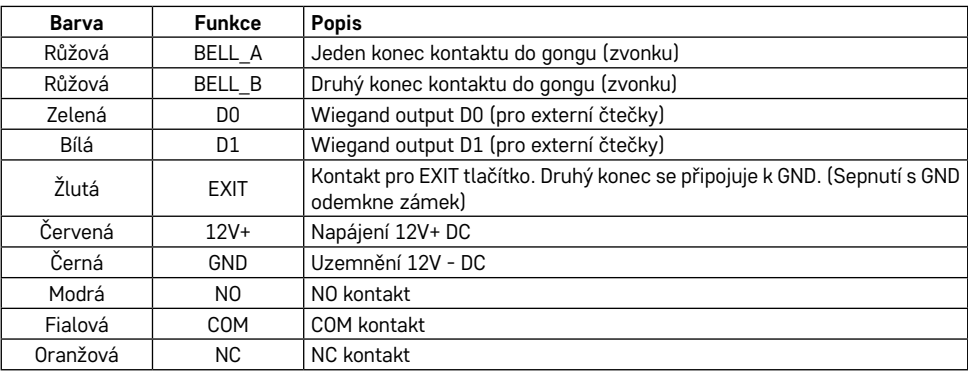

### <span id="page-4-0"></span>**Instalace a montáž**

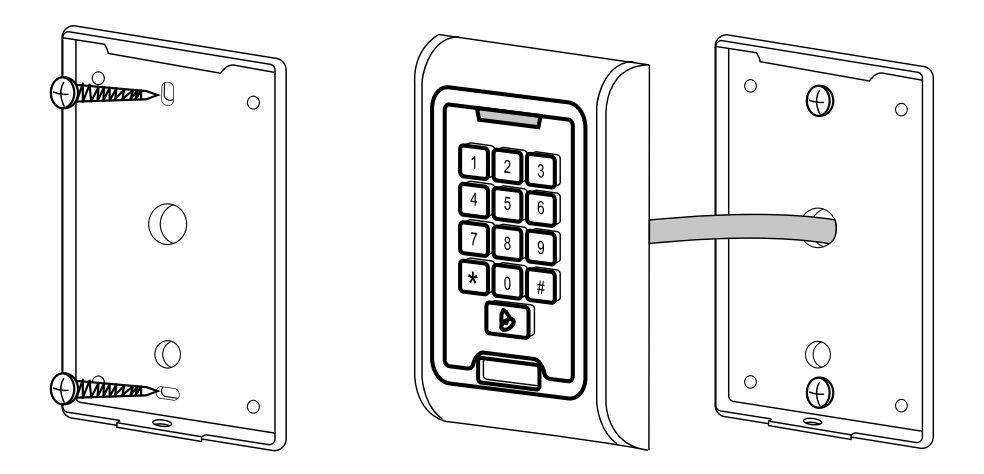

- 1. Zadní kryt přišroubujte pomocí přibalených šroubů. Kabeláž je potřeba mít připravenou před instalací klávesnice.
- 2. Připojte kabely dle vaší potřeby.
- 3. Klávesnici umístěte na zadní kryt a přišroubujte pomocí dolního úchytu.

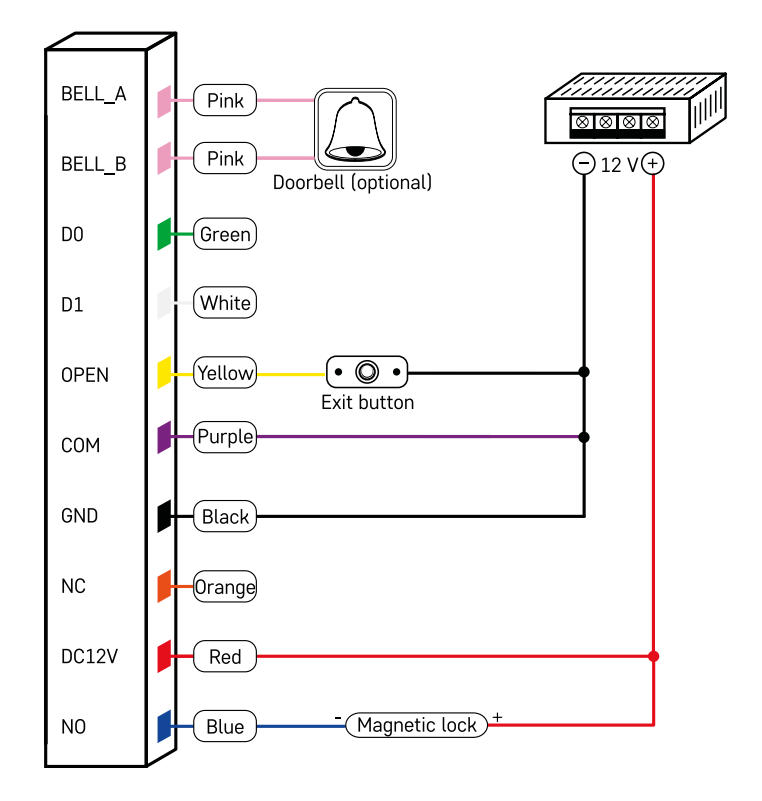

Nejzákladnější zapojení klávesnice se zámkem, odchodovým tlačítkem a případně externím gongem (růžové kabely). Toto zapojení je však možné pouze při použití zámku s nízkým odběrem (< 0,5 A). Z nabídky EMOS lze použít zámek C0030. Použití zámku s vyšším odběrem vyžaduje další napájení (znázorněno na následujícím schématu).

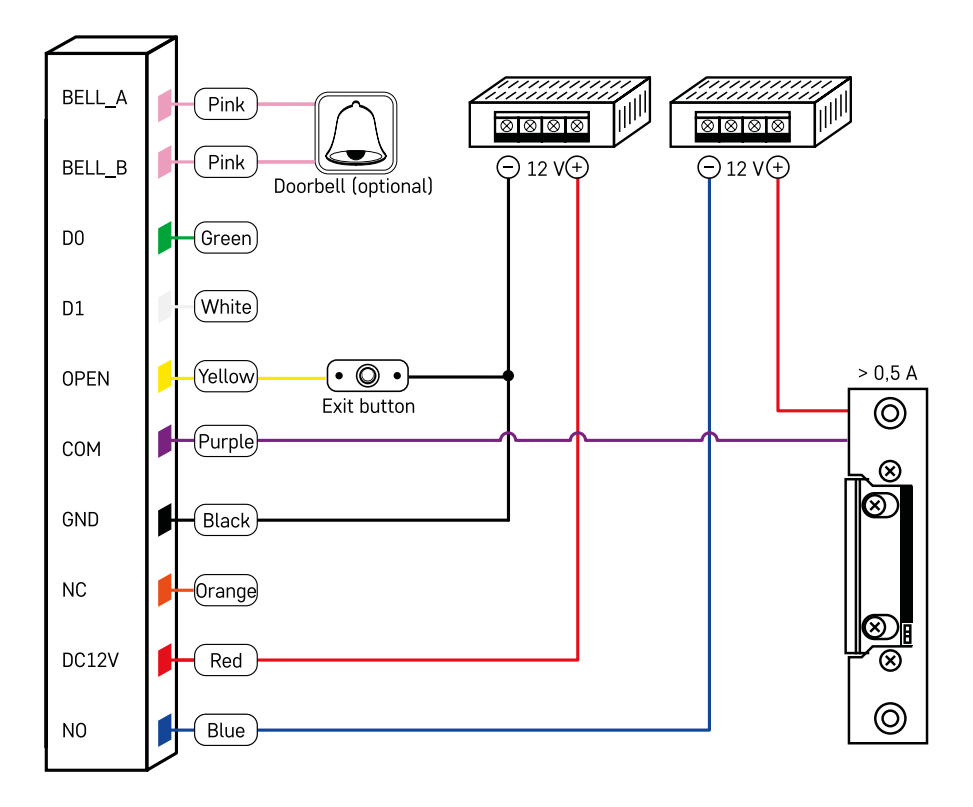

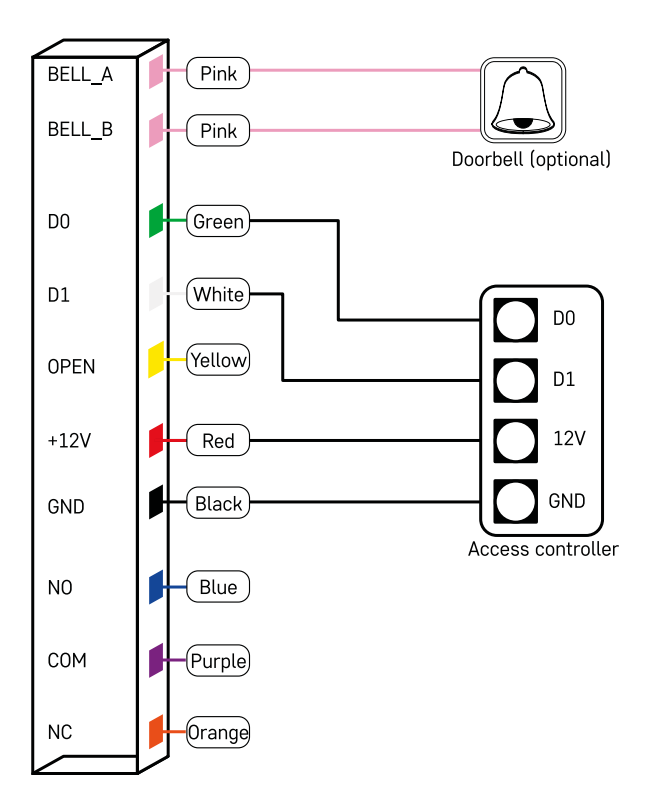

### <span id="page-8-0"></span>**Párování s aplikací**

**Instalace aplikace EMOS GoSmart**

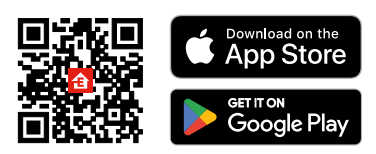

Aplikace je k dispozici pro Android a iOS prostřednictvím Google play a App Store. Ke stažení aplikace prosím naskenujte příslušný QR kód.

### **Kroky v mobilní aplikaci EMOS GoSmart**

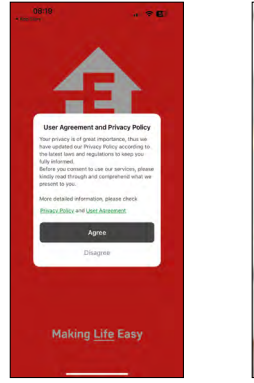

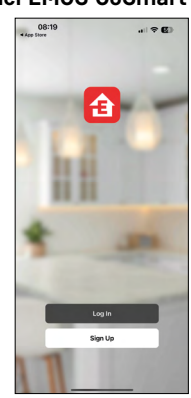

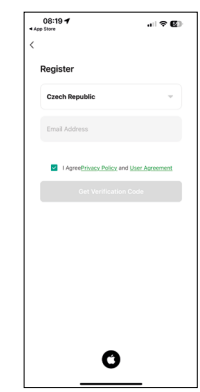

Otevřete aplikaci EMOS GoSmart a potvrďte zásady ochrany osobních údajů a klikněte na souhlasím. Vyberte možnost registrace.

Zadejte název platné emailové adresy a zvolte heslo.

Potvrďte souhlas se zásadami ochrany osobních údajů. Zvolte registrovat.

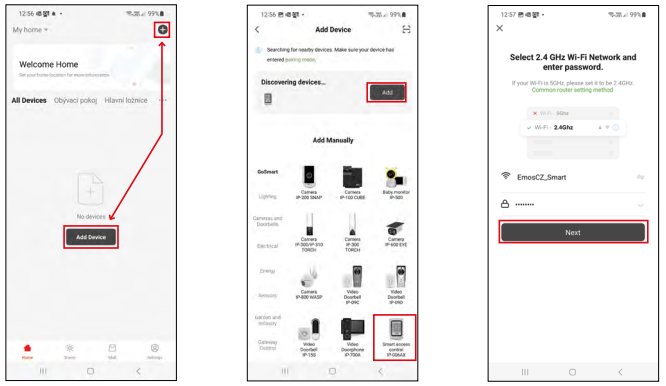

Vyberte možnost přidat zařízení.

Zvolte kategorii produktů GoSmart a vyberte zařízení IP-006AX

Zadejte jméno a heslo od vaši Wi-Fi sítě. Tyhle údaje zůstávají zašifrované a slouží k tomu, aby klávesnice uměla komunikovat s vaším mobilním zařízením na dálku.

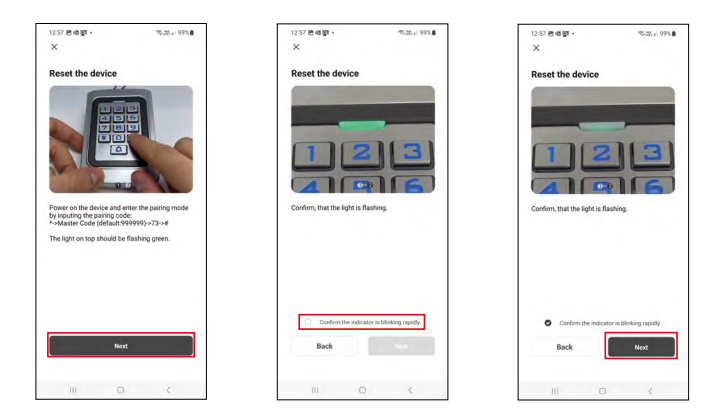

Klávesnici zapněte a resetujte zadáním kódu: \* -> Master kód (default: 999999 ) -> 73 -> #. LED dioda by se měla rozblikat na zeleno.

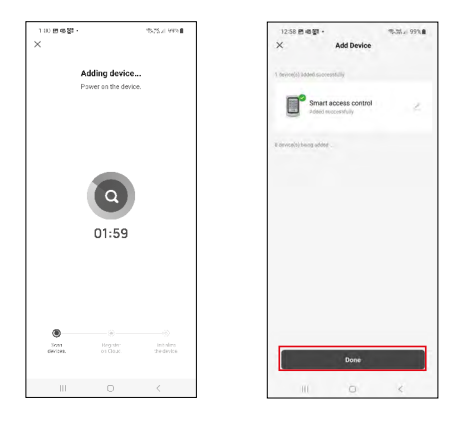

Proběhne automatické vyhledání zařízení. Po spárování je možné klávesnici přejmenovat.

#### **Ikony a kontrolky**

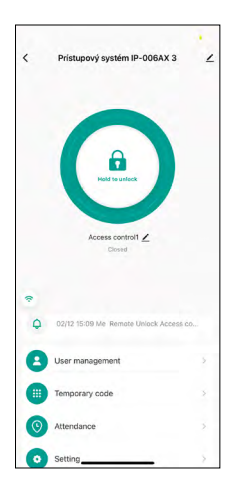

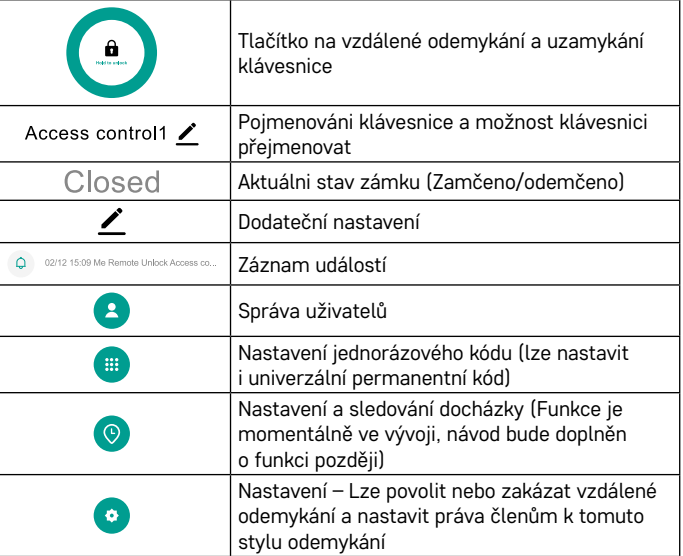

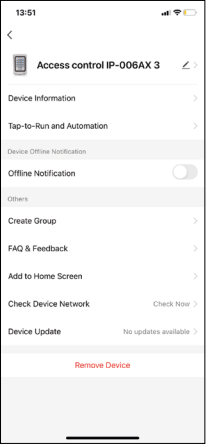

#### **Vysvětlení dodatečných nastavení**

- **• Device information** Základní informace o zařízení
- **• Tap-To-Run and Automation** scény a automatizace přiřazené tomuto zařízení (nezobrazují se však automatizace, které provádí tlačítko samo o sobě)
- **• Offline notification** Upozornění, když je zařízení offline více než 8 hodin (např. výpadek proudu)
- **• Create Group** vytvoření skupiny podobných zařízení (Lépe využitelné při světlech, například seskupení všech světel v kuchyni)
- **• Faq and Feedbac**k Často kladené otázky a zpětná vazba
- **• Add to Home screen** Vytvoření ikony zařízení do hlavního menu telefonu
- **• Check Device Network** Zkontrolování funkčnosti Wifi sítě
- **• Device Update** Aktualizace zařízení
- **• Remove Device** odparovaní zařízení

#### **Správa uživatelů**

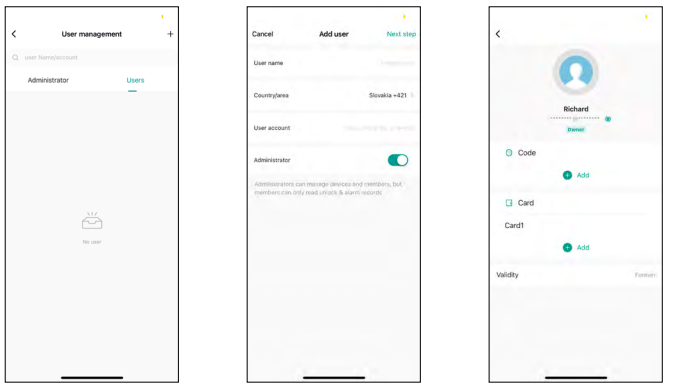

Uživatele lze přidávat pomocí ikony "+". Pokud má uživatel vytvořený účet v aplikaci EMOS GoSmart, pak do pole "Uživatelský účet" stačí zadat mail, na který byl tento účet vytvořen, a můžete snadno propojit ovládání zámku s jeho aplikací (Každý správce musí mít svůj vlastní účet). Běžní uživatelé mohou být také přidáni buď pomocí účtu, nebo pouhým zadáním jména.

Po kliknutí na některého z uživatelů se zobrazí nabídka pro přidávání a správu kódů a čipů RFID spojených s daným účtem. Kódy a čipy lze přidávat pomocí tlačítka "+".

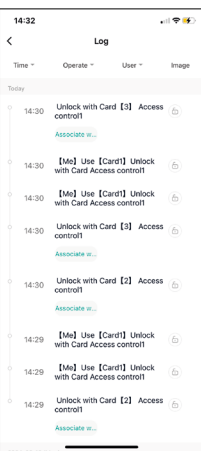

#### **Záznam událostí**

V záznamu jsou uloženy všechny aktivity spojené s otevřením a uzamčením zámku. Snadno tak zjistíte, kdo, kdy a čím zámek otevřel. Pokud máte čip nebo kód, který není přiřazen ke konkrétnímu uživateli, použijte tlačítko "Associate.." (Přiřadit..)a můžete tak přiřadit kód nebo čip k dříve vytvořenému uživateli.

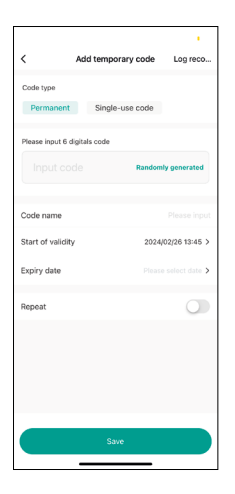

#### **Správa dočasných PIN kódů**

Pokud potřebujete vytvořit univerzální kód (např. pro návštěvu) pro otevření zámku, můžete použít nastavení dočasného kódu.

Nejprve je třeba zvolit, zda se jedná o trvalý nebo jednorázový kód. U trvalého kódu můžete určit délku platnosti tohoto kódu a bude možné jej otevřít, dokud nevyprší jeho platnost. Jednorázový kód se po zadání na klávesnici vymaže a nelze jej znovu použít.

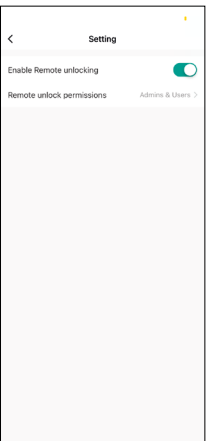

#### **Nastavení oprávnění pro vzdálené odemykání**

V tomto nastavení můžete snadno zapnout nebo vypnout možnost odemykání pomocí telefonu a také určit, zda tímto stylem mohou odemykat pouze správci nebo i běžní uživatelé.

### <span id="page-13-0"></span>**Ovládání a funkce**

#### **Nastavení klávesnice**

Nastavení klávesnice probíhá buď z aplikace nebo zadáváním číselných kódů přímo do klávesnice. Všechny kódy naleznete v tabulce níže:

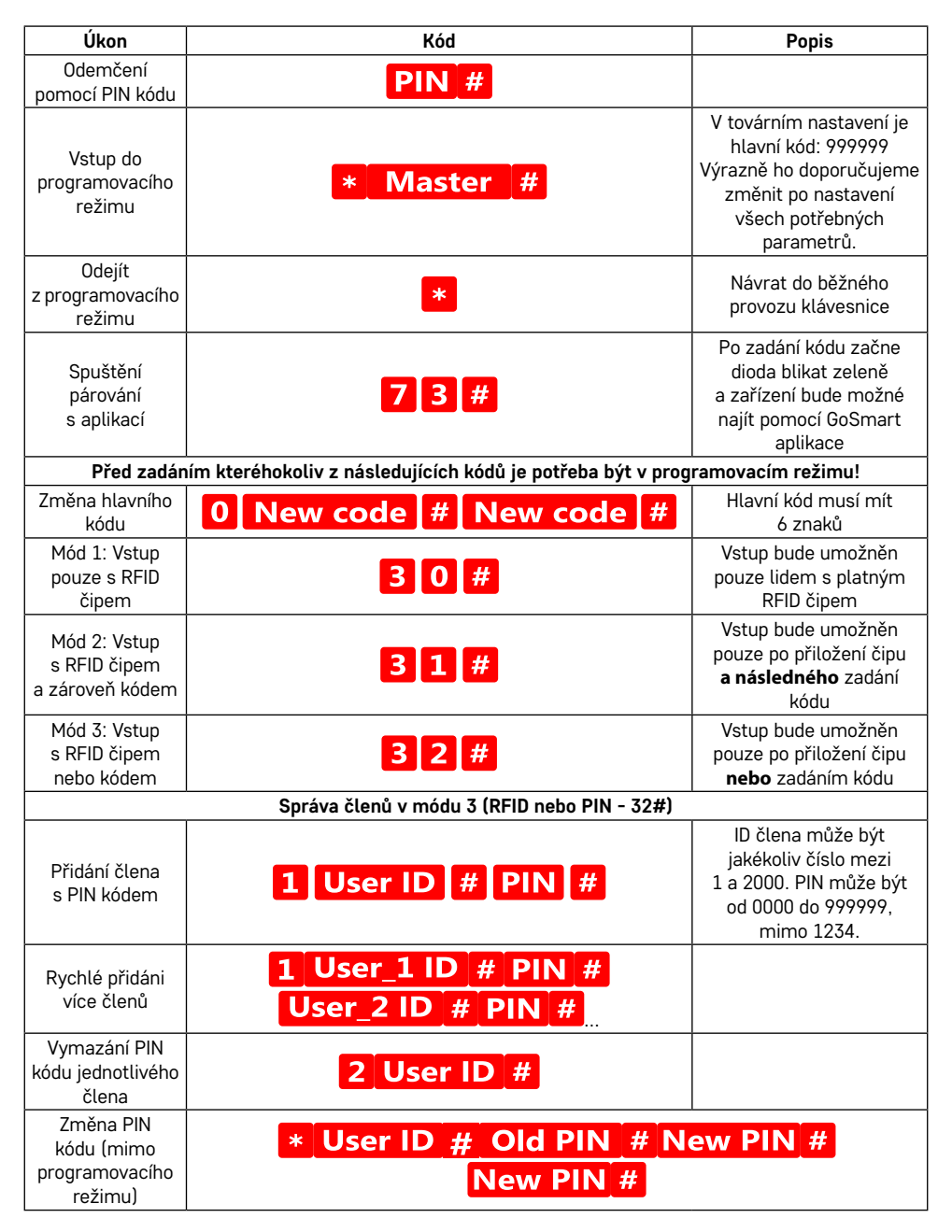

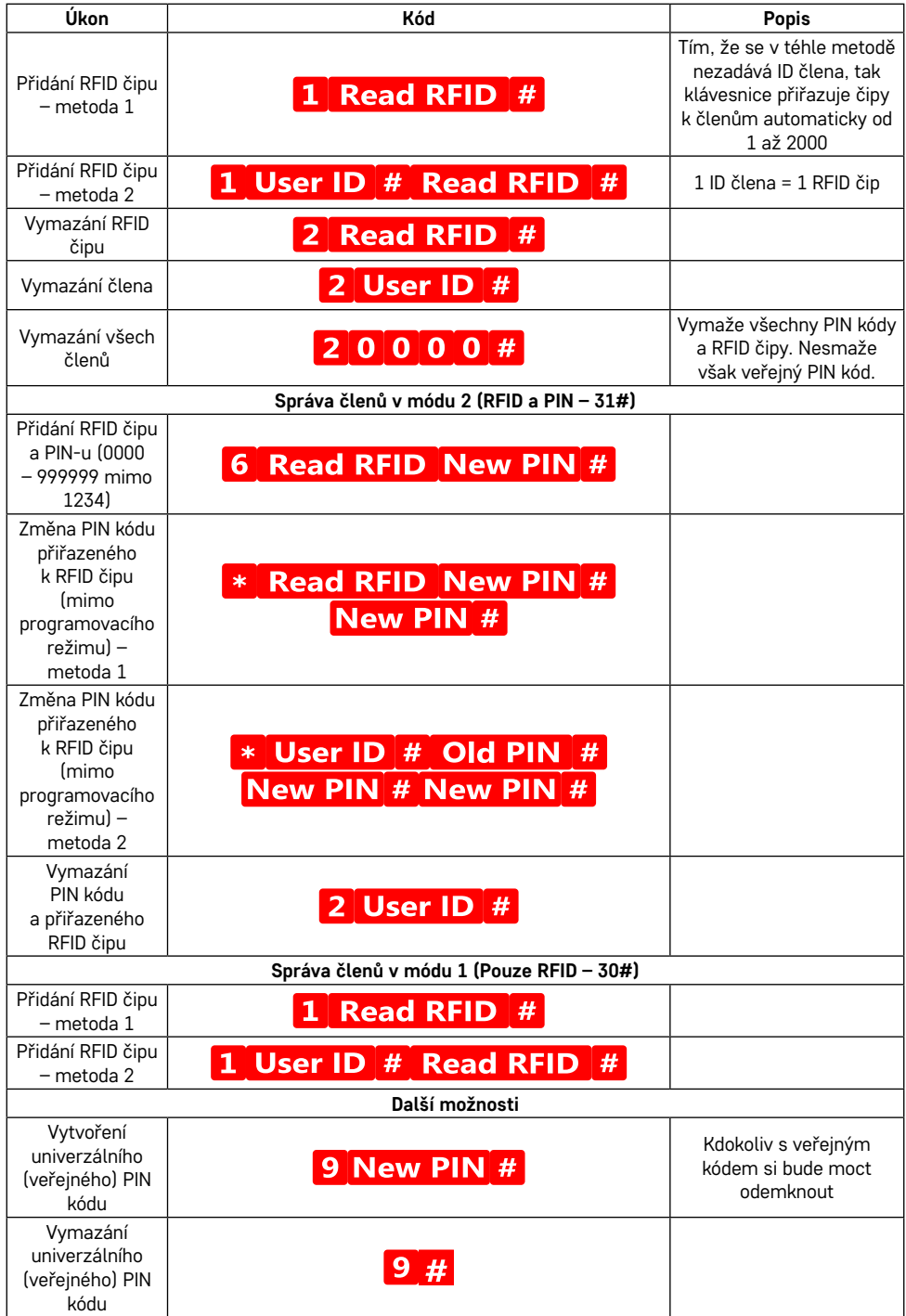

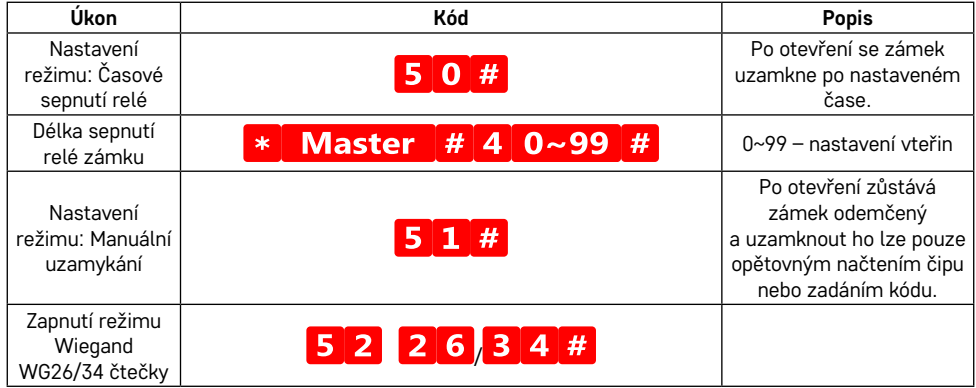

#### **Popis zvukové a světelné signalizace klávesnice**

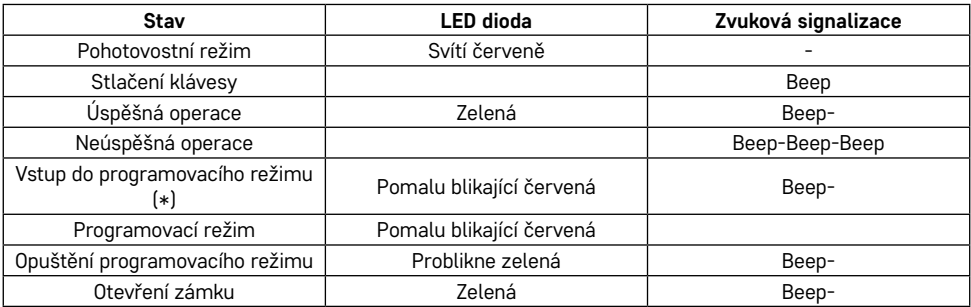

#### **Export a import údajů z a do druhé klávesnice**

Pokud potřebujete přenést data, jako jsou kódy PIN, přidané čipy RFID, nastavení atd., do druhé klávesnice (např. pro jiný vchod), klávesnice umožňuje přenos těchto dat pomocí funkce zálohování.

Nejprve je nutné propojit zelený a bílý kabel obou klávesnic (tj. zelený se zeleným a bílý s bílým).

Klávesnice A: Původní klávesnice se všemi daty.

Klávesnice B: Druhá klávesnice, na kterou budou data nahrána.

**V prvním kroku je třeba na klávesnici B zadat následující kód:** 

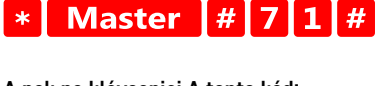

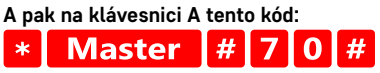

Obě klávesnice budou během přenosu dat blikat zeleně a po dokončení zůstanou červené.

#### **Programování MASTER a DELETE čipů**

Pokud potřebujete naprogramovat větší počet čipů najednou nebo pravidelně přidávat či odebírat čipy, můžete vytvořit 2 hlavní čipy, což tento proces velmi zjednodušuje, takže nemusíte při každém programování vstupovat do režimu programování.

Je třeba vyčlenit 2 RFID čipy, které budou použity jako MASTER a DELETE (doporučujeme barevně odlišit), a poté obnovit tovární nastavení jednotky. Resetování by nemělo vymazat žádné předem naprogramované kódy PIN nebo čipy. To se provádí pomocí výše popsané funkce vymazání kódů.

#### **Resetování klávesnice a přidání hlavních čipů:**

- 1. Odpojte zdroj napájení
- 2. Pokud máte zapojené tlačítko EXIT, několikrát jej stiskněte, a nakonec podržte stisknuté. (EXIT tlačítko lze nasimulovat přiložením žlutého drátu k GND nebo tělu klávesnice)
- 3. Zatímco držíte stisknuté tlačítko EXIT, připojte napájení klávesnice zpět.
- 4. Jakmile se klávesnice zapne, uvolněte tlačítko EXIT.
- 5. Kontrolka LED by měla začít svítit zeleně.
- 6. Přiložte první čip, který se stane MASTER čipem.
- 7. Přiložte druhý čip, který se stane DELETE čipem.
- 8. Jakmile přiložíte oba čipy, klávesnice potvrdí proces dvěma krátkými a jedním dlouhým pípnutím.

Pokud máte hlavní čipy naprogramované, stačí nyní přiložit MASTER čip a poté další čipy, které chcete, aby odemykaly zámek. Přidávejte čipy jeden po druhém, a jakmile jich budete mít požadovaný počet, stiskněte tlačítko \* .

Stejný postup je i u DELETE čipu, s tím rozdílem, že nepřidává čipy, ale maže je.

### <span id="page-17-0"></span>**Řešení problémů FAQ**

#### **Zařízení se mi nedaří spárovat. Co s tím?**

- Ujistěte se, že používáte 2,4 GHz Wi-Fi síť a máte dostatečně silný signál
- Povolte aplikaci všechna oprávnění v nastaveních
- Zkontrolujte, zda používáte aktuální verzi mobilního operačního systému a nejnovější verzi aplikace

#### **Kdo všechno může zařízeni používat?**

- Zařízeni musí mít vždy admina (majitele)
- Admin může zařízeni nasdílet zbývajícím členům domácnosti a přiradit jim práva